# **Burnaby School District Parental Consent Form**

### **Step 1. Consent Forms: Request Access**

Before a parent/guardian can submit a consent form, they are required to apply for an access code:

### **URL: https://forms.sd41.bc.ca/Forms/sdconsentac**

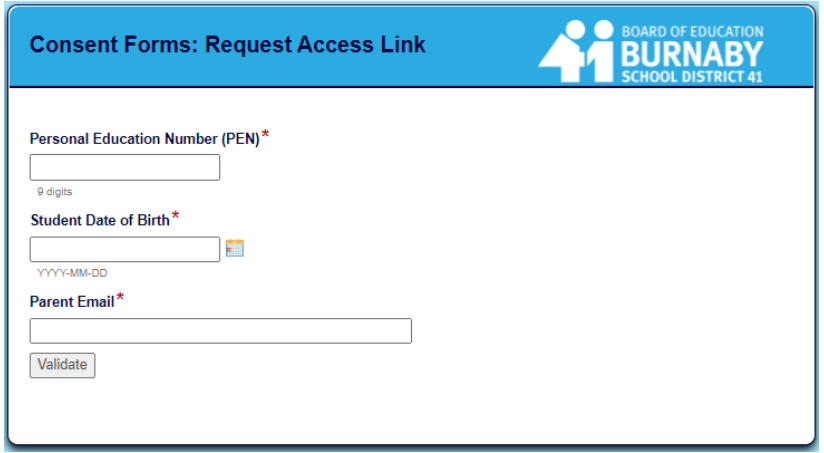

The form requires that a parent have the following 3 pieces of information available for the child:

#### **1. Personal Education Number (PEN)**

- Commonly found on your child's report card
- For Burnaby Secondary students the PEN is also found in the MyEducation BC parent and student portal
- **2. Date of Birth**
- **3. An email address which was previously shared with the school**

Please contact your child's school if you require assistance.

### **Step 2. Check your Email**

Upon successfully submitting the request, Parents/Guardians will receive a confirmation email with two key items:

- a. An Access Code
- b. A unique URL with an embedded token.

The URL and code are unique to that specific student and can only be used once.

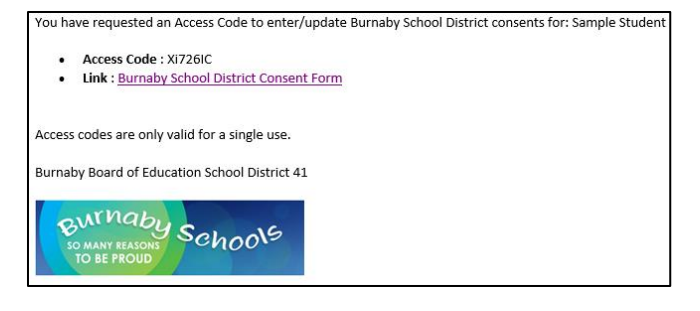

## **Step 3. Consent Forms: Burnaby Students**

After clicking on their unique Web Link in their email, a web browser will open, and the Parent/Guardian will be shown the Consent Form.

- 1. Enter the Access Code provided in the Email The access code is case sensitive.
- 2. Click on Validate Code

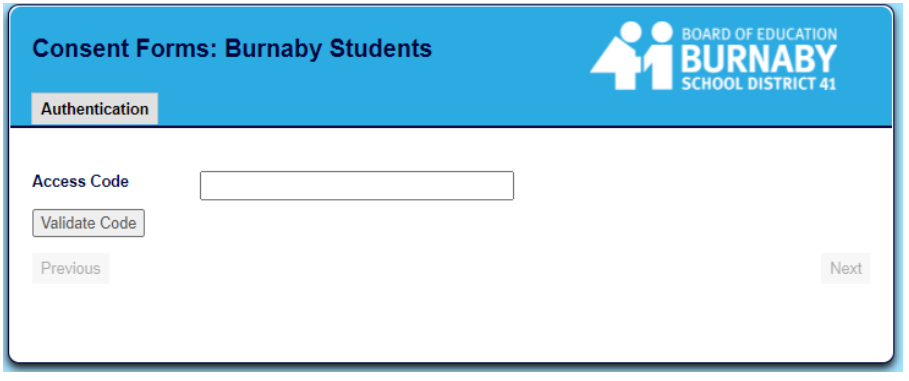

The Consent Form will require the Parent to enter their consent (Yes/No) for the following grade K-12 consent items:

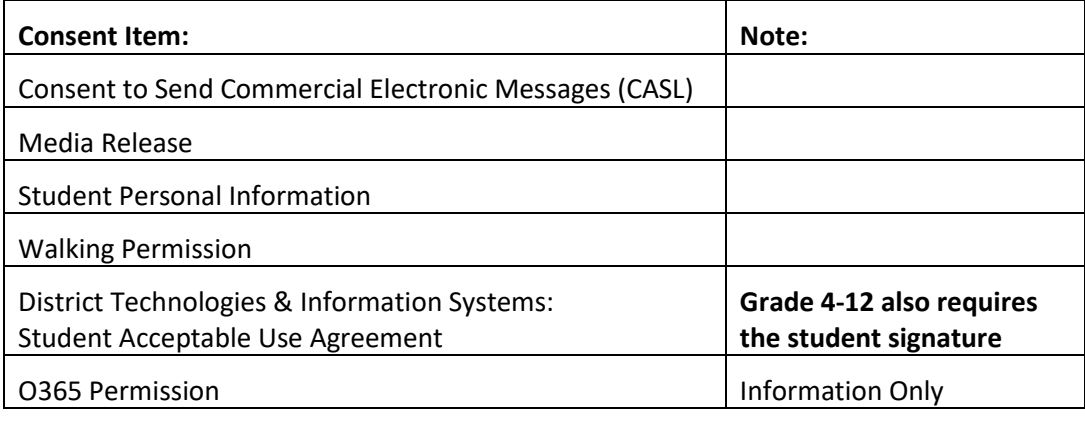